## **Update your Information at PeopleSoft**

Dear User,

You can update your information at PeopleSoft to reflect from your Outlook

Kindly follow below steps

- Open<http://portal.aku.edu/peoplesoft/>
- Login on LIVE HRMS

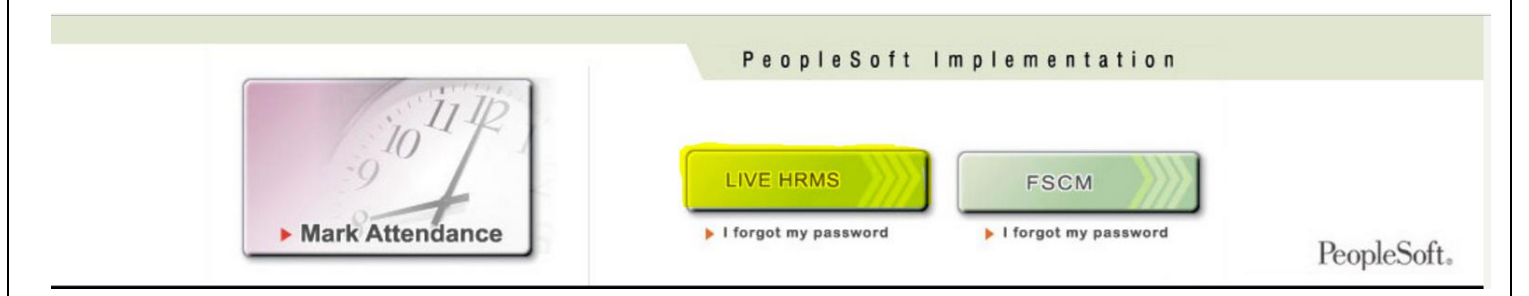

Login with your user ID and set password

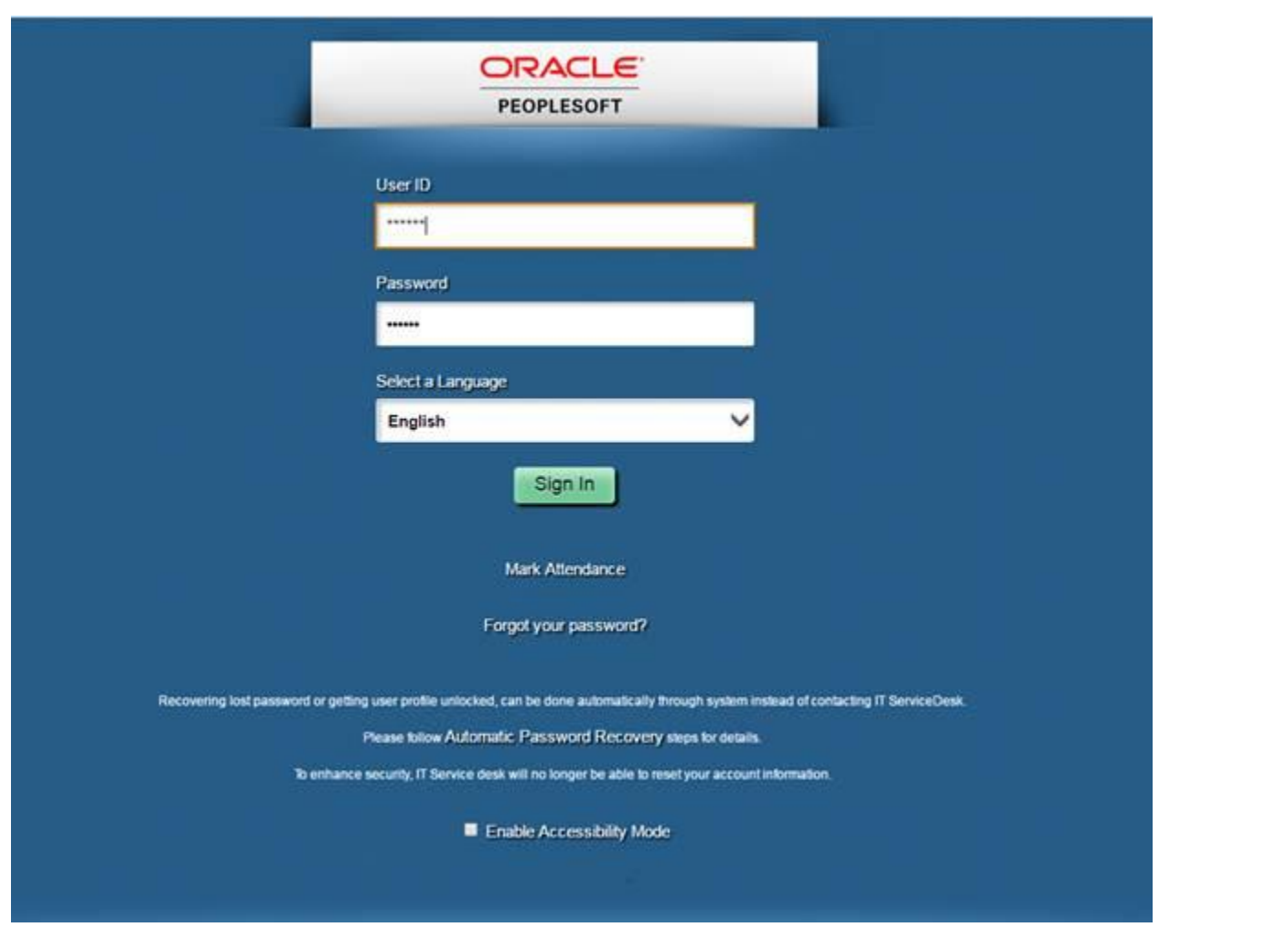

**IT Service Desk** | Phone: (+92) 21 3486 3434 | Email: it.servicedesk@aku.edu | AKU Portal: https://itservicedesk.aku.edu

Click on Main Menu

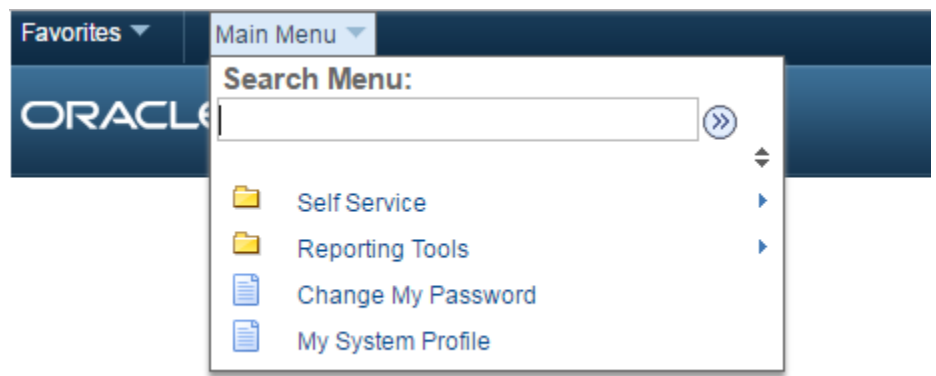

Click on Self Service

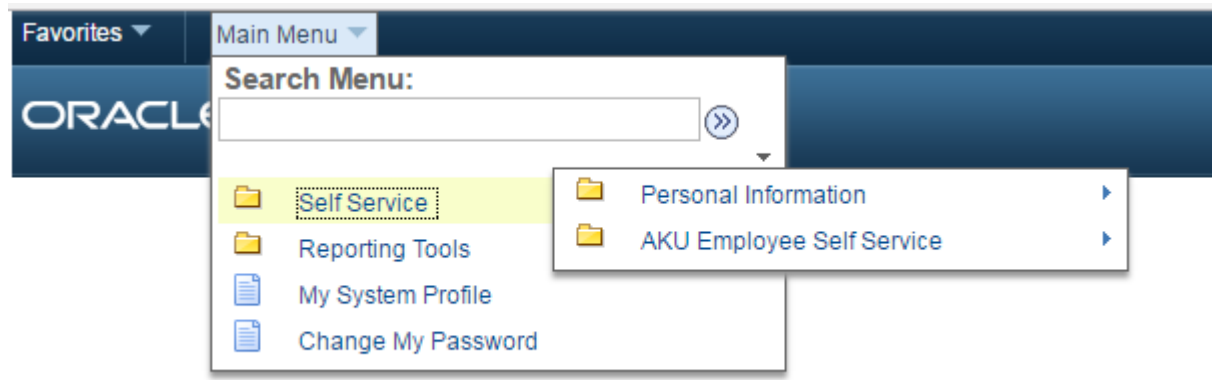

Click on Personal Information, and choose your desired information to update, e.g. Phone numbers

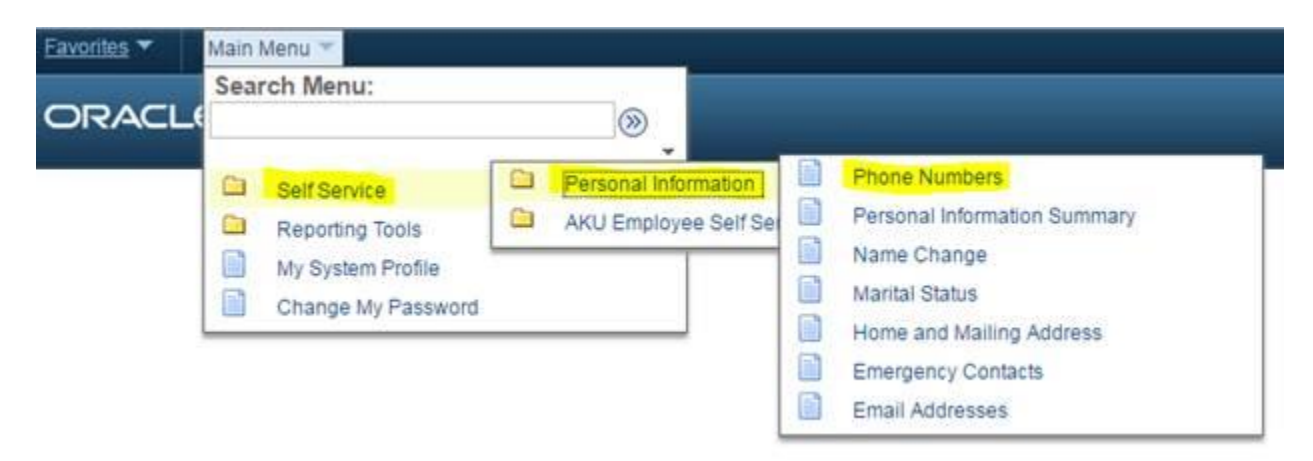

Update your phone number extension and mobile number accordingly and click on "Save" button.

**IT Service Desk** | Phone: (+92) 21 3486 3434 | Email: it.servicedesk@aku.edu | AKU Portal: https://itservicedesk.aku.edu

## ORACLE<sup>®</sup>

## **Phone Numbers**

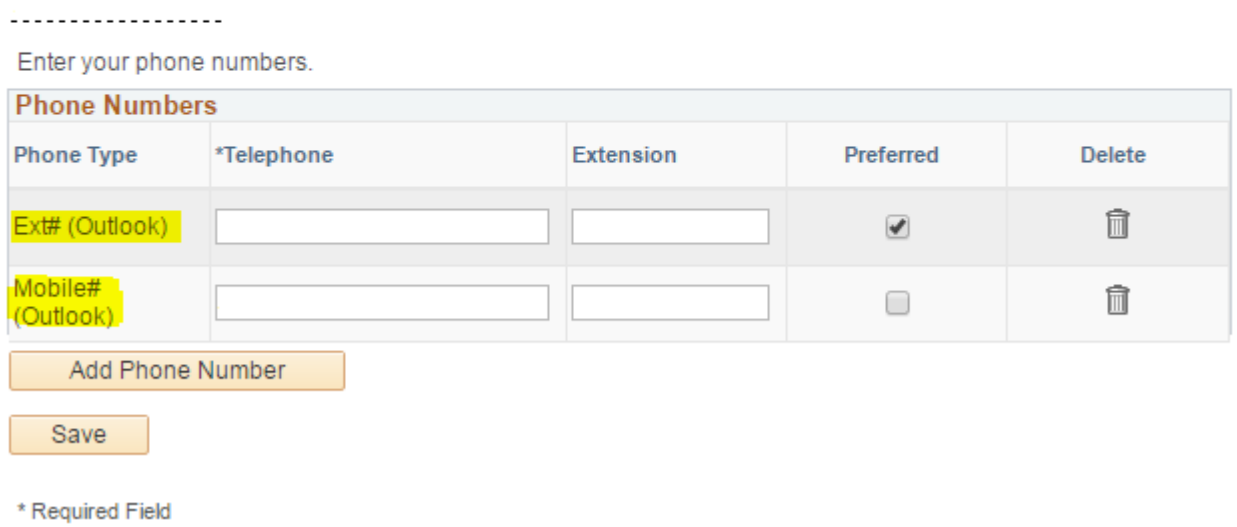

Information updated here will take few time to reflect on Outlook.

**IT Service Desk** | Phone: (+92) 21 3486 3434 | Email: it.servicedesk@aku.edu | AKU Portal: https://itservicedesk.aku.edu